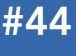

Get More Refcardz! Visit refcardz.com

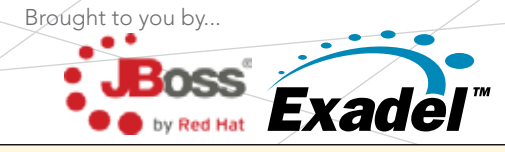

#### CONTENTS INCLUDE:

- What is RichFaces?
- **Basic Concepts**
- **Controlling Traffic**
- $\bullet$  a4j: $\star$  Tags
- rich:\* Tags
- Hot Tips and more...

#### WHAT IS RICHFACES?

RichFaces is a JSF component library that consists of two main parts: AJAX enabled JSF components and the CDK (Component Development Kit). RichFaces UI components are divided into two tag libraries a4j: and rich:. Both tag libraries offer out-of-the-box AJAX enabled JSF components. The CDK is a facility for creating, generating and testing you own rich JSF components (not covered in this card).

#### Installing Richfaces

See the RichFaces Project page for the latest version- http:// www.jboss.org/jbossrichfaces/.

Add these jar files to your WEB-INF/lib directory: richfacesapi.jar, richfaces-impl.jar, richfaces-ui.jar, commons-beanutils.jar, commons-collections.jar, commons-digester.jar, commons-logging.jar

#### RichFaces Filter

Update the web.xml file with the RichFaces filter:

#### RichFaces Filter

- <filter> <display-name>RichFaces Filter</display-name>
- <filter-name>richfaces</filter-name> <filter-class>org.ajax4jsf.Filter</filter-class>
- </filter>

- <filter-mapping> <filter-name>richfaces</filter-name>
	- <servlet-name>Faces Servlet</servlet-name>
- <dispatcher>REQUEST</dispatcher> <dispatcher>FORWARD</dispatcher>
- <dispatcher>INCLUDE</dispatcher>
- <dispatcher>ERROR</dispatcher> </filter-mapping>
- 

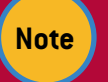

**Note The RichFaces Filter is not needed for applications that use Seam [\(http://seamframework.org\)](http://seamframework.org)**

#### Page setup

Configure RichFaces namespaces and taglibs in your XHTML and JSP pages.

Facelets

JSP

xmlns:a4j="http://richfaces.org/a4j" xmlns:rich="http://richfaces.org/rich"

<%@ taglib uri="http://richfaces.org/a4j" prefix="a4j"%> <%@ taglib uri="http://richfaces.org/rich" prefix="rich"%>

**Hot Tip Use JBoss Tools for rapid project setup <http://www.jboss.org/tools>**

# JBoss RichFaces

*By Nick Belaevski, Ilya Shaikovsky Jay Balunas, and Max Katz* 

#### Basic Concepts

#### Sending an AJAX request a4j:support

Sends an AJAX request based on a DHTML event supported by the parent component. In this example, the AJAX request will be triggered after the user types a character in the text box:

#### a4j:support

```
<h:inputText value="#{echoBean.text}">
 <a4j:support event="onkeyup" action="#{echoBean.count}"
                        reRender="echo, cnt"/>
```
</h:inputText> <h:outputText id="echo" value="Echo: #{echoBean.text}"/> <h:outputText id="cnt" value="Count: #{echoBean.textCount}"/>

a4j:support can be attached to any html tag that supports DHTML events, such as:

#### a4j:support

```
<h:selectOneRadio value="#{colorBean.color}">
<f:selectItems value="#{colorBean.colorList}" /><br><a4j:support event="onclick" reRender="id" /><br></h:selectOneRadio>
```
#### a4j:commandButton, a4j:commandLink

Similar to h:commandButton and h:commandLink but with two major differences. They trigger an AJAX request and allow partial JSF component tree rendering.

The request goes through the standard JSF life cyle. During the Render Response, only components whose client ids are listed in the reRender attribute (echo, count) are rendered back the the browser.

#### a4j:commandButton, a4j:commandLink

- <h:inputText value="#{echoBean.text}"/>
- 
- <h:outputText id="echo" value="Echo: #{echoBean.text}"/> <h:outputText id="cnt" value="Count: #{echoBean.textCount}"/> <a4j:commandButton value="Submit" action="#{echoBean.count}" reRender="echo, cnt"/>

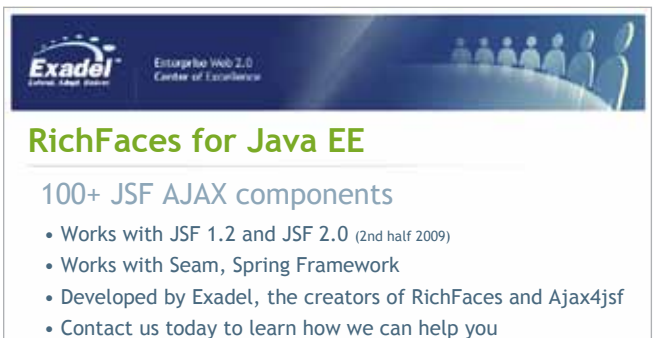

richfaces@exadel.com

**Watch live demo at:** livedemo.exadel.com/richfaces-demo **Download today:** jboss.com/download

**1.888.4EXADEL**

www.dzone.com

**B DZone Refcardz** 

## Š. **JBoss RichFaces**

#### Basic Concepts, continued

When the response is received, the browser DOM is updated with the new data i.e 'RichFaces is neat' and '17'.

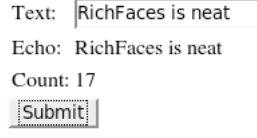

a4j:commandLink works exactly the same but renders a link instead of a button.

#### a4j:poll

Enables independent periodic polling of the server via an AJAX request. Polling interval is defined by the interval attribute and enable/disable polling is configured via enabled attribute (true|fase).

#### a4j:poll

<a4j:poll id="poll" interval="500" enabled="#{pollBean.enabled}" reRender="now" /> <a4j:commandButton value="Start" reRender="poll"

```
 action="#{pollBean.start}" />
 <a4j:commandButton value="Stop" reRender="poll"
             action="#{pollBean.stop}"
  <h:outputText id="now" value="#{pollBean.now}" />
```
#### a4j:poll

```
public class PollBean :
     private Boolean enabled=false; // setter and getter
 public void start () {enabled = true;}
 public void stop () {enabled = false;}
 public Date getNow () {return new Date();}
}
```
#### a4j:jsFunction

Allows sending an AJAX request directly from any JavaScript function (built-in or custom).

#### a4j:jsFunction

```
<td onmouseover="setdrink('Espresso')" 
 onmouseout="setdrink('')">Espresso</td>
```
...<br><h:outputText id="drink" value="I like #{bean.drink}" /><br><a4j:jsFunction name="setdrink" reRender="drink"><br><a4j:actionparam name="param1" assignTo="#{bean.drink}"/> </a4j:jsFunction>

When the mouse hovers or leaves a drink, the setdrink() JavaScript function is called. The function is defined by an a4j: jsFunction tag which sets up the AJAX call. It can call listeners and perform partial page rendering. The drink parameter is passed to the server via a4j:actionparam tag.

#### a4j:push

a4j:push works similarly to a4j:poll; however, in order to check the presence of a message in a queue, it only makes a minimal HEAD request(ping-like) to the server without invoking the JSF life cycle. If a message exists, a sandard JSF request is sent to the server.

#### Partial view (page) rendering

There are two ways to perform partial view rendering when AJAX requests return.

#### ReRender attribute

Most RichFaces components support the reRender attribute to define the set of client ids to reRender.

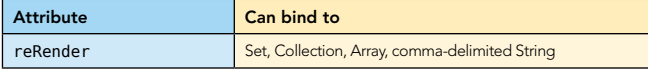

ReRender can be set statically as in the examples above or with  $F\cdot$ 

<a4j:commandLink reRender="#{bean.renderControls}"/>

#### Basic Concepts, continued

It's also possible to point to parent components to rerender all child components:

<a4j:commandLink value="Submit" reRender="panel" /> <h:panelGrid id="panel"> <h:outputText /> <h:dataTable>...</h:dataTable> </h:panelGrid>

In the example above the child components of the outputPanel will be rerendered when the commandLink is submitted.

#### a4j:outputPanel

2

All child components of an a4j:outputPanel will be rerendered automatically for any AJAX request.

<a4j:commandLink value="Submit" /> <a4j:outputPanel ajaxRendered="true"> <h:outputText/> <h:dataTable></h:dataTable>

</a4j:outputPanel>

In the example above the child components of the outputPanel will be rerendered when the commandLink is submitted.

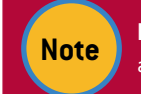

#### **Note If** ajaxRendered="false" **(default) the**  a4j:outputPanel **behaves just like h:panelGroup.**

To limit rendering to only components set in the reRender attribute, set limitToList="true". In this example, only h:panelGrid will be rendered:

```
<a4j:commandLink reRender="panel" limitToList="true"/>
<h:panelGrid id="panel">
    <h:dataTable>...</h:dataTable>
</h:panelGrid>
<a4j:outputPanel ajaxRendered="true">
   <h:dataTable>...</h:dataTable>
</a4j:outputPanel>
```
#### Deciding what to process on the server

When an AJAX request is sent to the server, the full HTML form is always submitted. However, once on the server we can decide what components to decode or process during the Apply Request, Process Validations and Update Model phases. Selecting which components to process is important in validation. For example, when validating a component (field) via AJAX, we don't want to process other components in the form (in order not to display error messages for components where input hasn't been entered yet). Controlling what is processed will help us with that.

The simplest way to control what is processed on the server is to define an AJAX region using the a4j: region tag (by default the whole page is an AJAX region).

```
<h:inputText>
    <a4j:support event="onblur" />
</h:inputText>
<a4j:region>
    <h:inputText>
       <a4j:support event="onblur" />
    </h:inputText>
</a4j:region>
```
When the user leaves the 2nd input component (onblur event), an AJAX request will be sent where only this input field will be processed on the server. All other components outside this region will not be processed (no conversion/validation, update model, etc). It's also possible to nest regions:

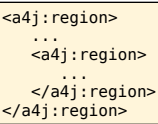

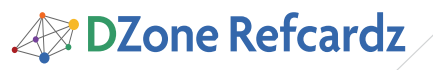

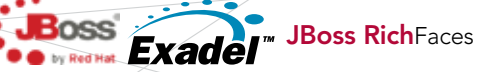

When the request is invoked from the inner region, only components in the inner region will be processed. When invoked from outer region, all components (including inner region) will be processed.

When sending a request from a region, processing is limited to components inside this region. To limit rendering to a region, the renderRegionOnly attribute can be used:

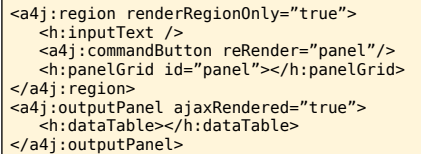

When the AJAX request is sent from the region, rendering will be limited to components inside that region only because renderRegionOnly="true". Otherwise, components inside a4j:outputPanel would be rendered as well.

To process a single input or action component, instead of wrapping inside a4j:region, it's possible to use the ajaxSingle attribute:

#### <h:inputText> <a4j:support event="onblur" ajaxSingle="true"/> </h:inputText>

When using ajaxSingle="true" and a need arises to process additional components on a page, the process attribute is used to include id's of components to be processed.

<h:inputText> <a4j:support event="onblur" ajaxSingle="true" process="mobile"/> </h:inputText> <h:inputText id="mobile"/>

The process can also point to an EL expression or container component id in which case all components inside the container will be processed.

When just validating form fields, it is usually not necessary to go through the Update Model and Invoke Application phases. Setting bypassUpdates="true", will skip these phases, improving response time, and allowing you to perform validation without changing the model's state.

<h:inputText> <a4j:support event="onblur" ajaxSingle="true" bypassUpdates="true"/> </h:inputText>

#### JavaScript interactions

RichFaces components send an AJAX request and do partial page rendering without writing any direct JavaScript code. If you need to use custom JavaScript functions, the following attributes can be used to trigger them.

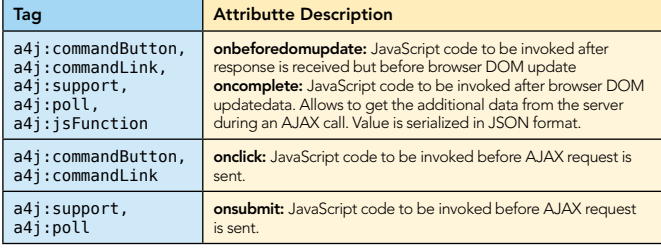

#### Controlling Traffic

Flooding a server with small requests can cripple a web application, and any dependent services like databases.

#### Basic Concepts, continued Controlling Traffic, continued Richfaces 3.3.0.GA and Higher

3

Queues can be defined using the <a4j:queue .../> component and are referred to as Named or Unnamed queues. Unnamed queues are also referred to as Default queues because components within a specified scope will use an unnamed queue by default.

#### <a4j:queue /> Notable Attributes

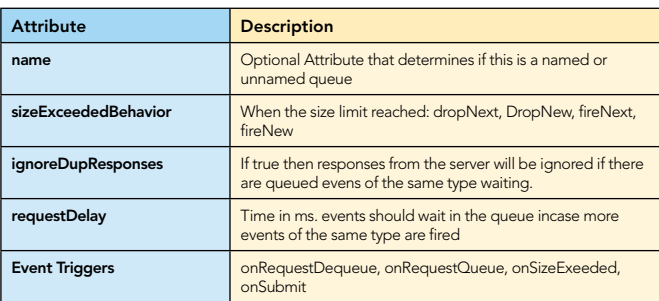

Other notable attributes include: disabled, id, binding, status, size, timeout.

#### Named Queues

Named queues will only be used by components that reference them by name as below:

<a4j:queue name="fooQueue" ... />  $\leftarrow$ h:inputText … <a4j:support eventsQueue="fooQueue" .../> </h:inputText>

#### Unnamed Queues

Unnamed queues are used to avoid having to specifically reference named queues for every component.

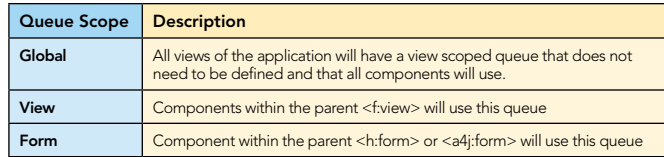

#### Global Queue

To enable the global queue for an application you must add this to the web.xml file.

#### <context-param>

<param-name>org.richfaces.queue.global.enabled</param-name> <param-value>true</param-value> </context-param>

It is possible to disable or adjust the global queue's settings in a particular view by referencing it by its name.

<a4j:queue name="org.richfaces.global\_queue" disabled="true"... />

#### View Scoped Default Queues

Defined the  $\leq a4j:queue> as a child to the  $\leq f:view>.$$ 

<f:view> ...

#### $\langle a4j:queue \ldots \rangle$

#### **Performance Tips:**

- Control the number of requests sent to the server.
- Limit the size of regions that are updated per request using <a4j:region/>
- Cache or optimize database access for AJAX requests
- Don't forget to refresh the page when needed

# **B** DZone Refcardz

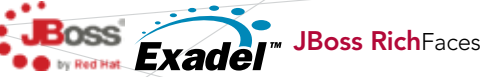

#### Form Scoped Default Queue

This can be useful for separating behavior and grouping requests in templates.

#### <h:form>

```
 ...
  \langle a4j:queue \ldots \rangle ...
```
#### A4j:\* Tags

The a4j:\* tags provide core AJAX components that allow developers to augment existing components and provide plumbing for custom AJAX behavior.

#### a4j:repeat

This component is just like ui: repeat from Facelets, but also allows AJAX updates for particular rows. In the example below the component is used to output a list of numbers together with controls to change (the value is updated for the clicked row only):

#### <a4j:repeat value="#{items}" var="item"><br><h:outputText value="#{item.value} " id="value"/><br><a4j:commandLink action="#{item.inc}" value=" +1 " reRender="value"/> </a4j:repeat>

#{items} could be any of the supported JSF data models. var identifies a request-scoped variable where the data for each iteration step is exposed. No markup is rendered by the component itself so a4j:repeat cannot serve as a target for reRender.

The component can be updated fully (by usual means) or partially. In order to get full control over partial updates you should use the ajaxKeys attribute. This attribute points to a set of model keys identifying the element sequence in iteration. The first element has Integer(0) key, the second – Integer(1) key, etc. Updates of nested components will be limited to these elements.

#### a4j:include

Defines page areas that can be updated by AJAX according to application navigation rules. It has a viewId attribute defining the identifier of the view to include:

<a4j:include viewId="/first.xhtml" />

One handy usage of a4j:include is for building multi-page wizards. Ajax4jsf command components put inside the included page (e.g. first.xhtml for our case) will navigate users to another wizard page via AJAX:

#### <a4j:commandButton action="next" value="To next page" />

(The "next" action should be defined in the faces-config.xml navigation rules for this to work). Setting ajaxRendered true will cause a4j:include content to be updated on every AJAX request, not only by navigation. Currently, a4j:include cannot be created dynamically using Java code.

#### a4j:keepAlive

Allows you to keep bean state (e.g. for request scoped beans) between requests:

<a4j:keepAlive beanName="searchBean" />

Standard JSF state saving is used so in order to be portable

#### Controlling Traffic, continued a4j:\* Components, continued

it is recommended that bean class implements either java. io.Serializable or javax.faces.component.StateHolder.

a4j: keepAlive cannot be created programmatically using Java. Mark managed bean classes using the org.ajax4jsf. model.KeepAlive annotation in order to keep their states.JBoss Seam's page scope provides a more powerful analog to ths behavior.

#### a4j:loadXXX

4

RichFaces provides several ways to load bundles, scripts, and styles into your application.

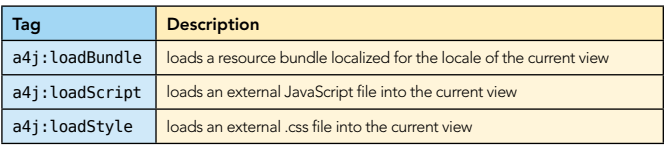

#### a4j:status

Used to display the current status of AJAX requests such as "loading..." text and images. The component uses "start" and "stop" facets to define behavior. It is also possible to invoke Javascript or set styles based on status mode changes.

#### a4j:actionparam

Adds additional request parameters and behavior to command components (like a4j:commandLink or h:commandLink). This component can also add actionListeners that will be fired after the model has been updated.

#### rich:\* tags

The rich: tags are ready-made or self-contained components. They don't require any additional wiring or page control components to function.

#### Input Tags

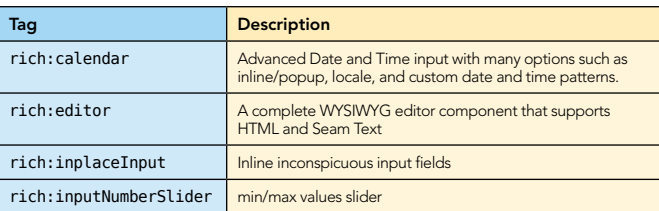

Components include: comboBox, fileUpload, inplaceSelect, inputNumberSpinner

#### Output Tags

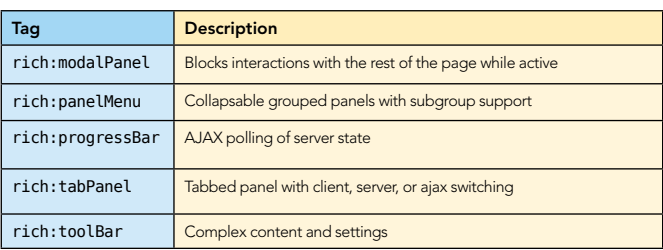

Components include: paint2D, panel, panelBar, simpleTogglePanel, togglePanel, toolTip

#### Data Grids, Lists, and Tables

RichFaces has support for AJAX-based data scrolling, complex cell content, grid/list/table formats, filtering, sorting, etc....

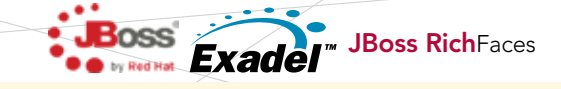

#### rich:\* Tags, continued

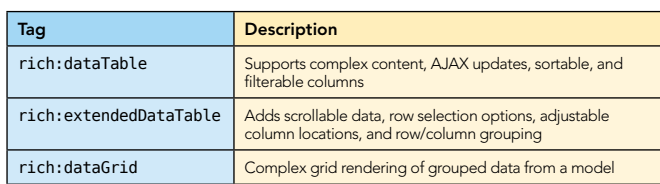

#### Complex Content Sample

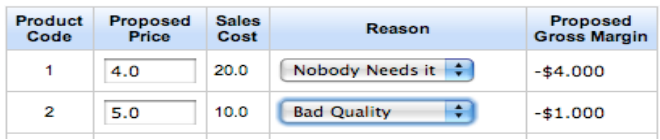

#### **Menus**

Hierarchical menus available in RichFaces include:

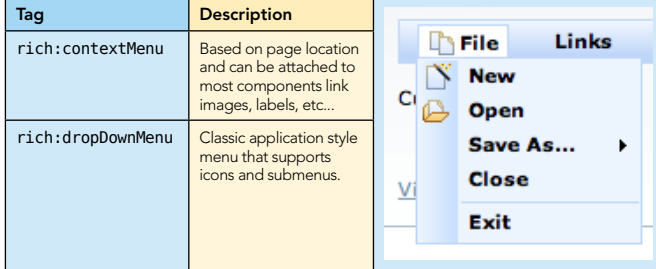

Components include: rich:menItem, rich:menuGroup, rich:menuSeparator

#### Trees

RichFaces has tree displays that support many options such as switching (AJAX client or server), drag-drop and are dynamically generated from data models.

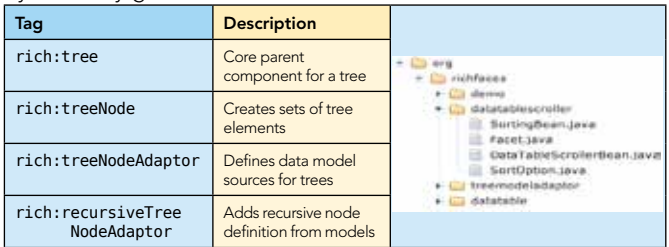

#### **Selects**

Provides visually appealing list manipulation options for the UI.

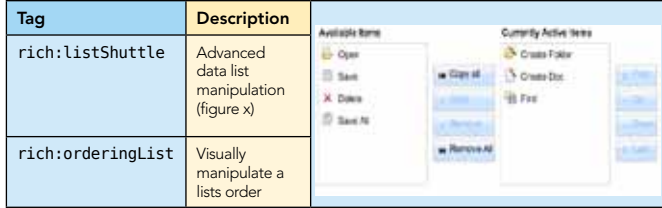

#### Validation Tags

AJAX endabled validation including hibernate validation.

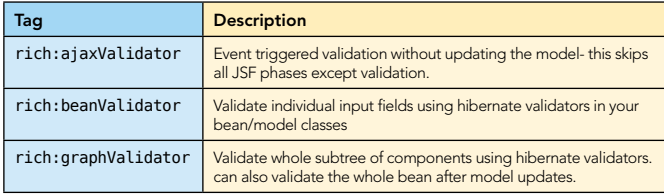

#### Drag-Drop

Allows many component types to support drag and drop features.

#### rich:\* Tags, continued

5

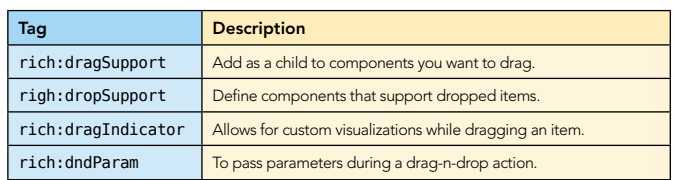

#### Miscellaneous

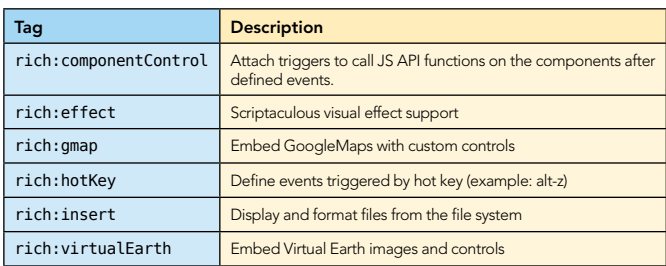

Components include: rich:message, rich:messages, rich:jQuery

#### Skinning

#### Using out-of-the-box skins

RichFaces ships with a number of built-in skins.

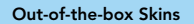

default, classic, emeraldTown, blueSky, ruby, wine, deepMarine, sakura, plain, default, laguna\*, glassx\*, darkx\*

\* Require a separate jar file to function

Add the org.richfaces.SKIN context parameter to web.xml

and set the skin name.

<context-param> <param-name>org.richfaces.SKIN</param-name> <param-value>blueSky</param-value> </context-param>

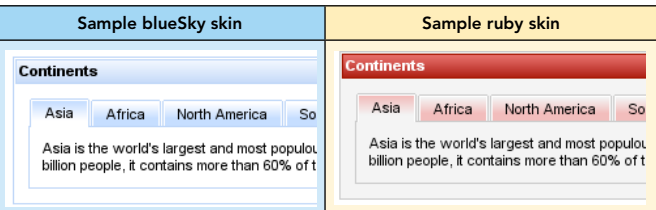

#### Using skin property values on the page

You can use skinBean implicit object to use any value from the skin file on your page.

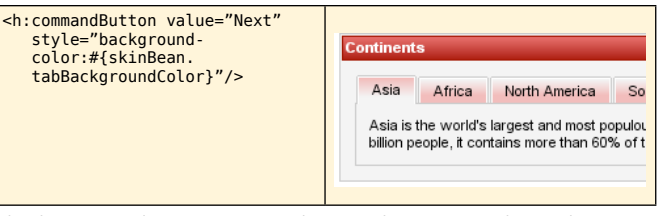

The button color is set according to the current skin[Ruby].s

#### Loading different skins at runtime

You can define an applications skin with EL expression like this:

<context-param> <param-name>org.richfaces.SKIN</param-name> <param-value>#(skinBean.currentSkin)</param-value> </context-param>

Define a session scoped skinBean and manage its currentSkin property at runtime with your skin names values. Every

# **B DZone Refcardz**

## **JBoss RichFaces**

#### rich:\* Tags, continued

time a page is rendered, RichFaces will resolve the value in #{skinBean.currentSkin} to get the current skin. Changing Skins should not be done via AJAX but with a full page refresh. A full page refresh will ensure that all CSS links are correctly updated based on the new skin

#### **Advanced Skinning Features**

- Create custom skins, or extend the default skins
- Override or extend styles per page as needed
- Automatically skin the standard JSF components
- Plug'n'Skin feature used to generate whole new skins using
- Maven archetypes

#### rich:\* Tags, continued

6

#### Customizing redefined CSS classes

Under the hood all RichFaces components are equipped with a set of predefined rich-\* CSS classes that can be extended to allow customization of a components style (see documentation for details). By modifying these CSS classes you can update all components that use them such as:

 .rich-input-text { color: red;

}

#### Project links for more information or questions:

Project page (<http://www.jboss.org/jbossrichfaces>) Documentation (<http://jboss.org/jbossrichfaces/docs>)

> **Practical RichFaces**

#### Nick Belaevski ABOUT THE AUTHORs

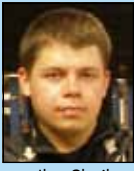

Ī

Nick Belaevski is the team leader of the RichFaces project working for Exadel Inc. He has more than four years of experience in development of middleware products including JBoss Tools and RichFaces. Projects: RichFaces

Ilya Shaikovski Ilya Shaikovsky is the Exadel product manager working on the RichFaces project since Exadel began ajax4jsf. He's responsible for requirements gathering, specifica-<br>tion development, JSF related product analysis and supporting RichFaces and<br>JSF related technologies for business applications. Prior to

Exadel Studio Pro product. Projects: RichFaces

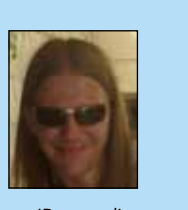

Recommended book

JBoss RichFaces is a rich JSF component library that helps developers quickly develop next–generation web applications. Practical RichFaces describes how to best take advantage of RichFaces, the integration of the Ajax4jsf and RichFaces libraries, to create a flexible

and powerful programs. Assuming some JSF background, it shows you how you can radically reduce programming time and effort to create rich AJAX based applications.

## BUY NOW [books.dzone.com/books/practicalrichfaces](http://books.dzone.com/books/practicalrichfaces)

CONTENTS INCLUDE: Cham<br>Command **Comerpreter** . Iterator Mediator ne Diserver aractator<br>Mediator<br>Observer Method and more...

Visit refcardz.com

#8

#### Jay Balunas

Jay Balunas works as the RichFaces Project Lead and core developer at JBoss, a di-<br>vision of Red Hat. He has been architecting and developing enterprise applications<br>for over ten years specializing in web tier frameworks, Jay blogs about Seam, RichFaces, and other technologies at

<http://in.relation.to/Bloggers/Jay> Projects: RichFaces, Seam Framework, and JBoss Tattletale

Max Katz

Max Katz is a senior system engineer at Exadel. He is the author of "Practical Rich-<br>Faces" (Apress). He has been involved with RichFaces since its inception. He has<br>written numerous articles, provided training, and presen <http://mkblog.exadel.com>. Projects: RichFaces

Design Patterns

be a specific object. determined at runtime.

Chain of Responsibility, continued a request may

objects to hand the request to.

**Client** 

Refca

ConcreteCommand +execute()

Download Now **handle the exception is encountered**<br>**[Refcardz.com](http://refcardz.com)** 

> Command **Heater**

the request to be handled in the relationships such

**Bright Synchusion** 

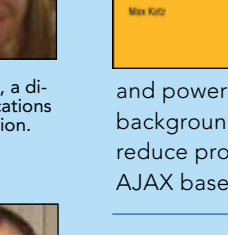

*Professional Cheat Sheets You Can Trust*

*"Exactly what busy developers need: simple, short, and to the point."*

James Ward, Adobe Systems

#### Upcoming Titles

RichFaces Agile Software Development BIRT JSF 2.0 Adobe AIR BPM&BPMN Flex 3 Components

## Most Popular

Spring Configuration jQuery Selectors Windows Powershell Dependency Injection with EJB 3 Netbeans IDE JavaEditor Getting Started with Eclipse Very First Steps in Flex

We can define the company of the company of the company of the company of the company of the company of the company of the company of the company of the company of the company of the company of the company of the company o **deals** Scope <sup>C</sup> Prototype Used Patterns: Upled the form large objects.<br>ational Pan be decoupled the form large objects. relationships, and responsibilities between objects. Purpose Encapsulates a request allowing it to be the treated as an object. The treated as an object. The treat  $\mathbb{R}^n$ 

and of Patterns: Element includes and the decision of the such that a manifold to construct objects such<br>including the second patterns: and a reconstruct objects such<br>software. Encomplement used to construct implementing<br>c that Patterin patterns and a pointing children in the decoupled from their implementing<br>through information is used to construct implementing<br>the **showling Patterns:** used to from their implements<br>**creational Patterns:** 

Inspired by the GoF Bestseller

Use When

The Design Patterns reformed by the change of the provides a quick reference to the<br>**EQUI DESIGN PATTERNS**<br>The Design Patterns reford corp design provides as given to the change<br>This Design Patterns reference to the change **Four DESIGN PATTERNS**<br>COUT DESIGN PATH (Gord provides a quick design patterns)<br>The Design patterns, as listed in patterns, as listed in patterns, as listed in patterns, as listed in patter<br>The Design patterns, as listed i **OUT DESIGN PATHOLOGY OF PATTERNS: ELECTRON CONSTRUCTION**<br>CONSTRUCTION CONSTRUCTION CONSTRUCTION CONSTRUCTION CONSTRUCTION CONSTRUCTION CONSTRUCTION CONSTRUCTION CONST<br>CONSTRUCTION CONSTRUCTION CONSTRUCTION CONSTRUCTION CO **UT DESCRIPTION AND ACCORD PROVIDED BY A SOFTWARE SOFTWARE SOFTWARE SOFTWARE SOFTWARE SOFTWARE SOFTWARE SOFTWARE SOFTWARE SOFTWARE SOFTWARE SOFTWARE SOFTWARE SOFTWARE SOFTWARE SOFTWARE SOFTWARE SOFTWARE SOFTWARE SOFTWARE S** explanation, usage information, and a real world example.<br>The state information of the state information, and a real world example.<br>In the state information, and a real world example.<br>The state information, and a real worl

ABOUT DESIGN PATTERNS

**CONFIDENTIFICATES**<br>DZone communities deliver over 4 million pages each month to more than 2 million software developers, architects and decision makers. DZone offers something for everyone, including news, tutorials, cheatsheets, blogs, feature articles, source code and more. tutorials, cheatsheets, blogs, teature articles, source co<br>**"DZone is a developer's dream,"** says PC Magazine. invoking. The community is entropy in planets in  $\mathbb{R}^n$ 

[DZone, Inc.](http://www.dzone.com) 1251 NW Maynard Cary, NC 27513 888.678.0399 919.678.0300

Refcardz Feedback Welcome [refcardz@dzone.com](mailto:refcardz@dzone.com)

Sponsorship Opportunities [sales@dzone.com](mailto:sales@dzone.com)

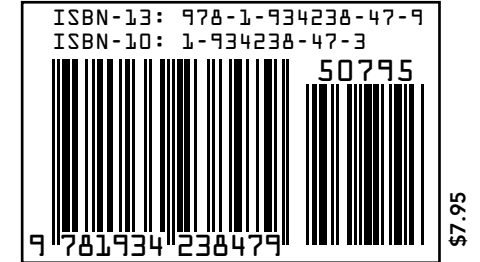